## **I always receive a "C:\WINDOWS\SYSTEM32\AUTOEXEC.NT" error message when launching the installation CD-ROM.**

When launching the WiFi Station or WiFi Manager installation CD-ROM, you may encounter the following error message:

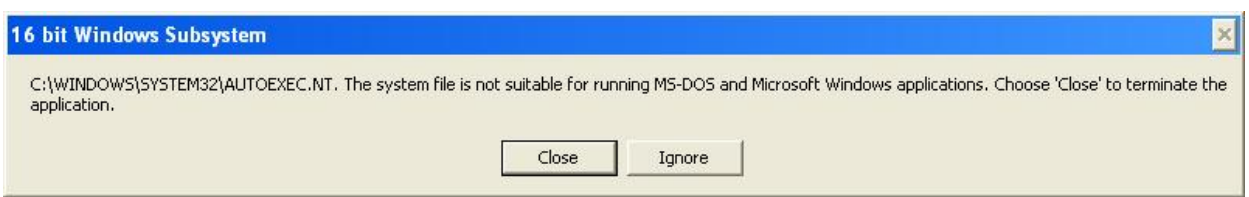

*"C:\WINDOWS\SYSTEM32\AUTOEXEC.NT. The system file is not suitable for running MS-DOS and Microsoft Windows applications. Choose 'Close' to terminate the application."* 

This error message is not caused by the Hercules installation CD-ROM, but rather by the "*Autoexec.nt*" system file. Windows is unable to find this file when launching the installation CD-ROM, the file most likely having been deleted by another application.

To resolve this problem, proceed as follows:

- 1. Go to "C*:\Windows\repair*" and find the file "*Autoexec.nt*".
- 2. Copy this file to "*C:\Windows\system32*".
- 3. Right-click the file "*Autoexec.nt*" that you have just copied, and select *"Properties"*.
- 4. Tick the *"Read-only"* box and then click *"OK"*.

After following this procedure, you will now be able to launch the installation CD-ROM for your Hercules WiFi product.

For more information on this error message, you can also view the following page: http://support.microsoft.com/kb/324767/en-us